# UoC-Conference WiFi - User Guide

UoC-Conference is available to people attending an organised event at any UoC campus. In order to use the service you will need the following:

- 1. A Wi-Fi capable device, e.g. Smart phone, Tablet, or Laptop.
- 2. The registration code, as provided to you by the event organiser.
- 3. A valid email address.

## Instructions for using the service

- 1. In your device's WiFi settings, select the SSID "**UoC-Conference**".
- 2. Depending on your device you may be automatically redirected to a "**Sign On**" page, otherwise you may have to open up a web browser and attempt to browse the Internet to trigger this action. This really depends on your device and its software.
- 3. If you have previously registered for this service, you may enter your username and password now, and then click "**Sign On**".

Alternatively, if you have not yet registered, click the link "**Register here for UoC-Conference WiFi**" located at the bottom of the page.

#### $\frac{1}{2}$  (0)  $\frac{1}{2}$   $\frac{1}{2}$  1 09:24

**Sign in to UoC-Conference** 

https://ise-lve-v01.cumbria.ac.uk

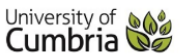

### UoC-Conferencing WiFi registation

#### Sign On

 $\sqrt{2}$ 

Welcome to the University of Cumbria's Brampton Road campus.

Sign on for UoC-Conference WiFi access below.

If this is your first time accessing this service, sign up for an account using the link at the bottom of this page. In order to register you will need to have the Conference Registration Code provided to you by your event organiser or host.

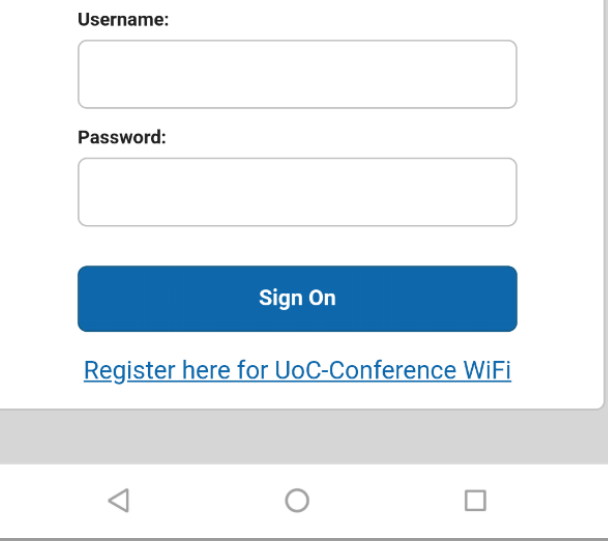

- 4. On the Registration page, enter the **Registration Code** you have received from the event organiser, please note this is case sensitive.
- 5. Enter your personal details including a valid email address
- 6. Read and accept the terms and conditions
- 7. Click "**Register**"
- 8. You will now be shown your login details; these can be used on up to 3 devices at any one time. You will also get a copy of these via the email address you entered.
- 9. Click "**Sign on**"
- 10. You will now have **24hrs of Internet access**. When your 24 hours expire, you may re-register again if you wish.

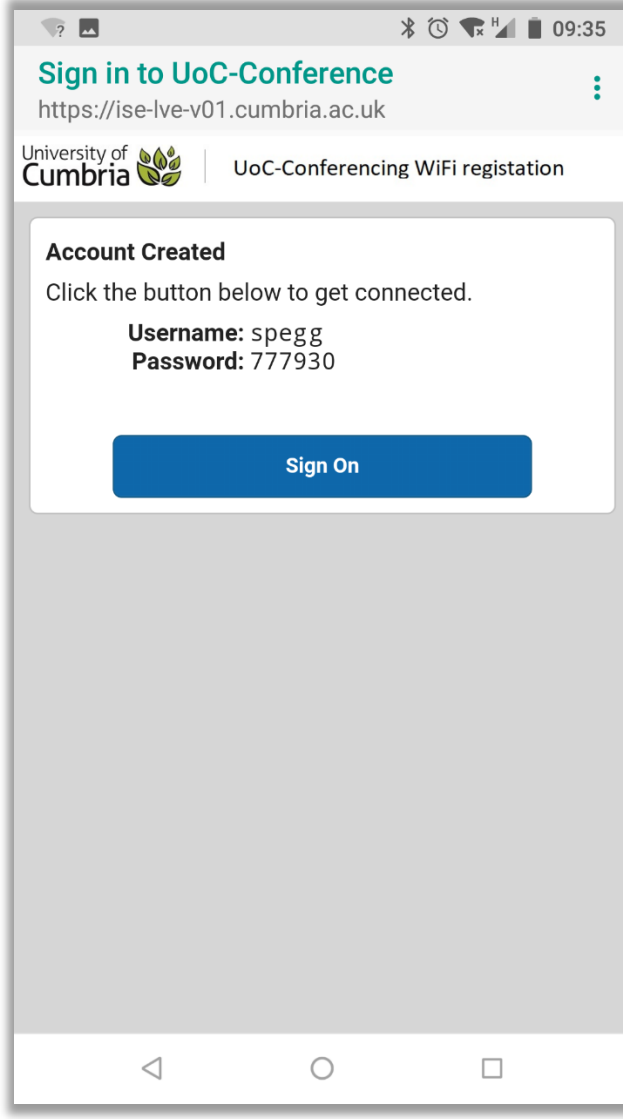